## **DOCUMENTATION / SUPPORT DE FORMATION**

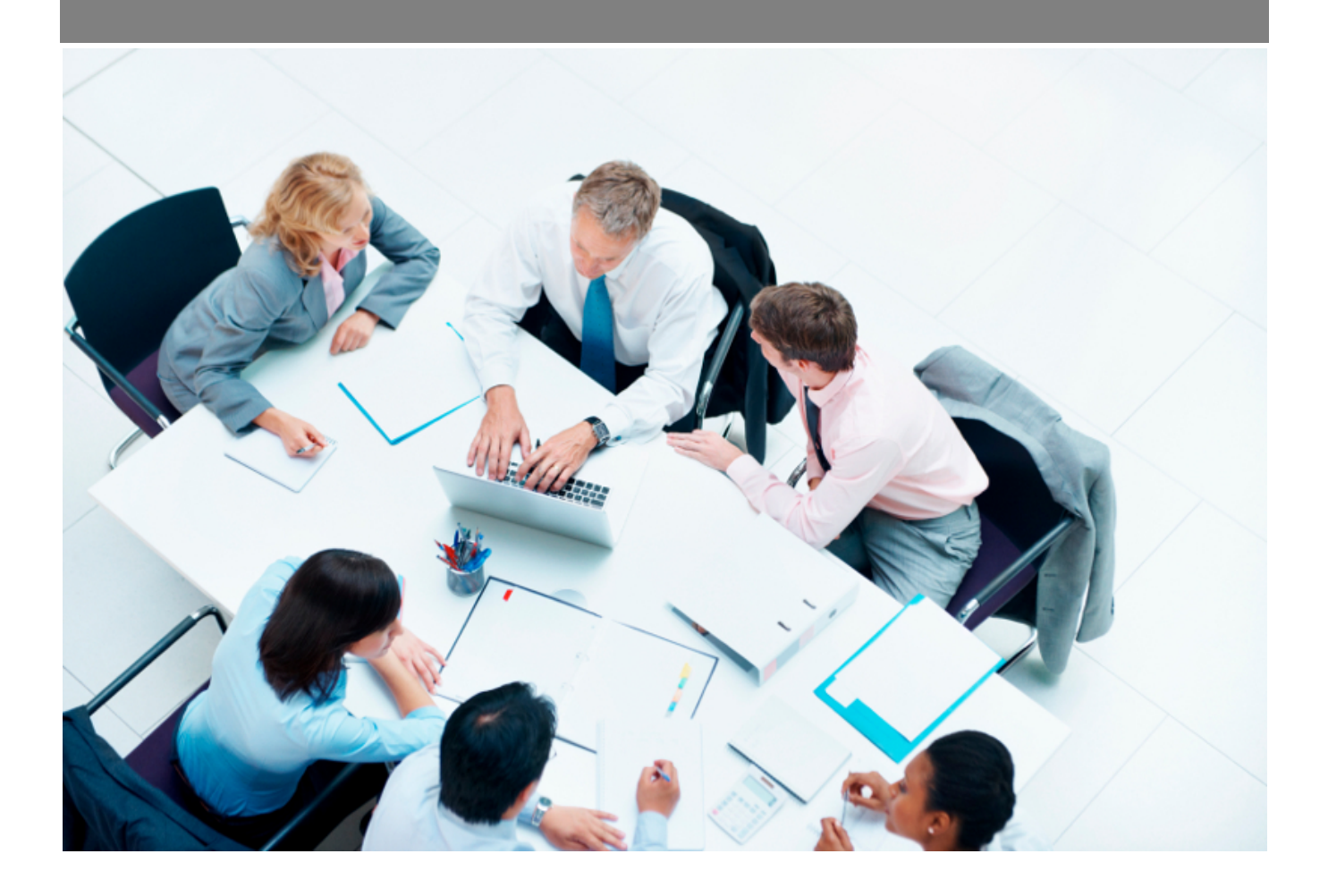

Copyright © Veryswing SAS, Tous droits réservés. VSActivity et VSPortage sont des marques déposées de Veryswing SAS.

### **Table des matières**

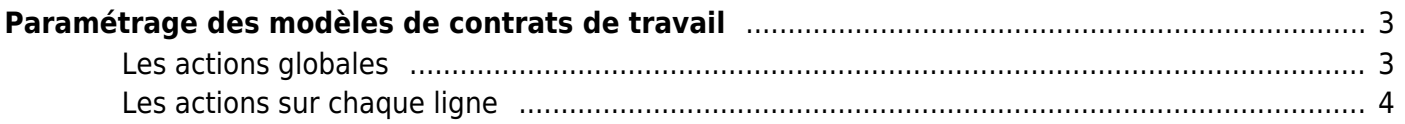

# <span id="page-2-0"></span>**Paramétrage des modèles de contrats de travail**

Cet écran vous permet de paramétrer vos modèles de contrats de travail et d'avenants.

Ces modèles utilisent des fichiers Word de template (\*.docx) soit qui sont standards et fournis par l'application, soit qui sont personnalisés par vous et attachés à tel ou tel modèle.

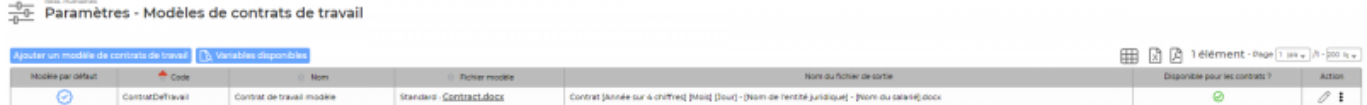

#### <span id="page-2-1"></span>**Les actions globales**

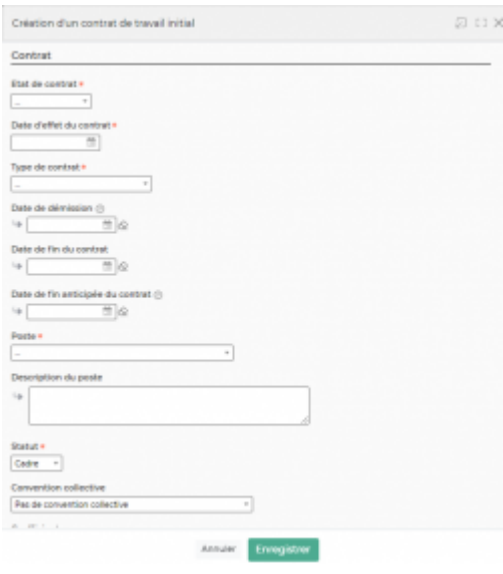

Permet d'ajouter un nouveau modèle de contrat de travail.

#### **Ajouter un modèle de contrats de travail**

Permet d'ajouter un nouveau modèle de contrats de travail.

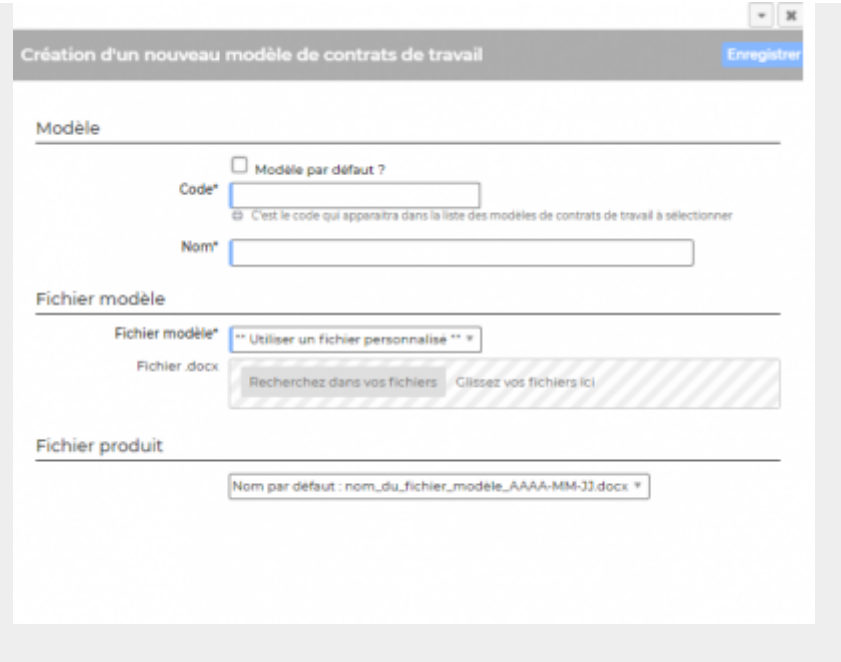

#### <span id="page-3-0"></span>**Les actions sur chaque ligne**

#### **Mettre à jour le modèle de contrats de travail** Permet de modifier le nom, le fichier Word modèle, d'indiquer si c'est le modèle est proposé par défaut.

#### **ou Rendre disponible ou indisponible un modèle de contrats de travail**

Permet de rendre actif ou inactif un modèle de contrats de travail dans les choix proposés dans le formulaire de gestion des ressources disponibles.

#### **C**opier le modèle de contrats de travail

Permet de dupliquer rapidement un modèle existant sans tout re-paramétrer.

#### **Supprimer le modèle de contrats de travail**

Permet supprimer un modèle de contrats de travail s'il n'a pas été utilisé.